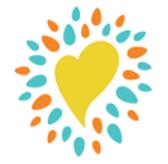

Beanstack

| 9:16 ±≝ ♥ ■)                                                                                                    |                       | 9:16                                                                    | ::!! 🗢 🛋                           |  |  |
|----------------------------------------------------------------------------------------------------|-----------------------|-------------------------------------------------------------------------|------------------------------------|--|--|
|                                                                                                    | 2                     | How will you part<br>Beanstac                                           |                                    |  |  |
| Achieve Reading Goals for<br>You And Your Family                                                                                                    | 4                     | At my library, school,<br>or bookstore                                  |                                    |  |  |
| Beanstack's one-of-a-kind reading<br>challenges and simple tracking tools<br>motivate readers of all ages. Keep reading<br>and grow your love of reading with us. |                       | At my company or<br>university                                          |                                    |  |  |
|                                                                                                    |                       | On my own with<br>Beanstack Go                                          | ···· ·                             |  |  |
|                                                                                                    |                       |                                                                         |                                    |  |  |
| Let's Gol                                                                                                    |                       |                                                                         |                                    |  |  |
| Click on Let's Go                                                                                                    |                       | the Blue book for At                                                    |                                    |  |  |
|                                                                                                    | my library, school or |                                                                         |                                    |  |  |
|                                                                                                    |                       | bookst                                                                  | tore.                              |  |  |
|                                                                                                    |                       |                                                                         |                                    |  |  |
| 9:16 ::!! ? =>                                                                                                    |                       | Paulding (<br>District                                                  | County School                      |  |  |
| 9:16 :::! २ ■                                                                                                    | 4                     | Not your distric                                                        | <u>17</u>                          |  |  |
|                                                                                                    |                       | Hints for loggin<br>Directory                                           | g in with Active                   |  |  |
| Sign In With Clever                                                                                                    |                       | Username hint:<br>Teacher: Your fu<br>Student: Your Lu<br>Number + @pau | unch number/Student ID             |  |  |
| Sign In With Username & Password                                                                                                    |                       | Password hint:<br>Enter the same<br>on to a school c                    | password you use to log<br>omputer |  |  |
|                                                                                                    |                       | Sign                                                                    | in with Microsoft                  |  |  |
| Click Sign in with Claver                                                                                                    |                       | Log ir                                                                  | n with Clever Badges               |  |  |
| Click Sign in with Clever                                                                                                    |                       | Linuing trouble?                                                        |                                    |  |  |

Click Sign in with Microsoft

Contact tickets@paulding.incidentiq.co

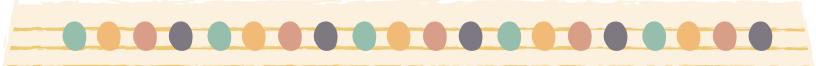

|   |                                                                     |                                          | Bea | <b>ns</b> ' | ta                         | C                                                                   |           |
|---|---------------------------------------------------------------------|------------------------------------------|-----|-------------|----------------------------|---------------------------------------------------------------------|-----------|
| 5 | 9:16<br>< Si                                                        | ::!! 숙 🖬 )<br>ign In                     |     | 6           | 9:17<br><                  | Sign In                                                             | ::!! \$ 🔳 |
|   | Republing count<br>Republic count<br>Sign in<br>username@paulding.k | TY<br>T                                  |     |             |                            | <b>5 COUNTY</b><br>DISTRICT<br>Daaulding.k12.ga.us<br><b>SSWORD</b> |           |
|   | Username: usernar<br>Password: your cor                             | me@paulding.k12.ga.us<br>mputer password |     |             | Password<br>Forgot my pass | word                                                                |           |

## Sign in with Student ID + @paulding.k12.ga.us

Sign-in options

## Password will be the same one used at school

Username: username@paulding.k12.ga.us Password: your computer password

Sign in

| 7 |                                                                                   |
|---|-----------------------------------------------------------------------------------|
|   | Log Reading                                                                       |
|   | Current Past Ignored                                                              |
|   | Challenges<br>Challenges that Jamison is participating in.                        |
|   |                                                                                   |
|   | 2023-24 School Year Challenge:<br>Adventure Awaits<br>Aug 25, 2023 - May 15, 2024 |
|   |                                                                                   |

Press the Log button to log reading minutes